When review generation efforts result in increased volume of positive reviews, consider creating a Reviews widget to increase visibility of those reviews directly on your website.

Posting dynamic, criteria-based reviews on your website allows prospective customers/clients to get a snapshot of what other customers are saying about your business from a variety of review sites.

You must have admin privileges on your account to add or modify widgets. If you need assistance, contact your [Customer Success Manager.](https://help.reputation.com/contact/) See the [Widget Implementation Guide](/wp-content/uploads/2020/11/widget-implementation-guide.pdf) for more information.

To create a reviews widget:

1.

From the top, right corner of the platform, click Settings

Image not found or type unknown<br>
<br>
A.

- 2. From the left navigation, click Widgets .
- 3. Click Add Widget .
- 4. In the Type drop-down, click Reputation Reviews .

Additional configuration settings appear. As you configure settings, a preview window automatically shows what your settings will look like.

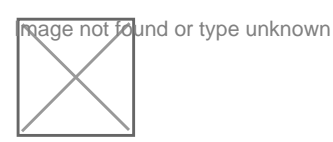

- 5. Configure the widget settings:
	- $\circ$  Name The name of the widget. (Name will not be visible to customers.)
	- Level Access reviews from all locations (click Tenant ), click Location to select individual locations from which to pull reviews, or choose from a [custom filter](https://help.reputation.com/?post_type=manual_kb&p=1160). Individual locations are useful if you are creating separate widgets for each location's website. Contact your [Customer](https://help.reputation.com/contact/)  [Success Manager](https://help.reputation.com/contact/) if you need assistance creating location widgets in bulk.
	- Review Sites Access reviews from all third-party review sites associated with your account (click All), or select individual sources from which to pull reviews.
	- $\circ$  Review Sentiment The minimum number of stars from which to pull reviews. Drag the slider to adjust the threshold.
	- $\circ$  Reviews Per Page  $-$  The maximum number of reviews to display in each page of the widget. Higher numbers require users to scroll rather than page through results.
	- $\circ$  Show Summary Displays average star rating and total number of reviews at the top of the widget.(Yes|No)
	- $\circ$  Business Name  $-$  Display the account name next to each review, or the location name for which the review was generated.
	- $\circ$  Show Business Name  $-$  Display the business name next to the review. (Yes|No)
	- $\circ$  Show Reviewer Name Display the reviewer's name next to the review. (Yes|No)
	- $\circ$  Show Responses Display your responses beneath each review. (Yes|No)

https://help.reputation.com/knowledgebase/creating-a-reviews-widget/ | Last Updated:March 9, 2021

- $\circ$  Show Date Display the date the review was submitted (Yes|No).
- $\circ$  Show Review Page Links  $-$  Hyperlink each review to the associated third-party review site (Yes|No).
- $\circ$  Width The width in pixels of the widget. Not editable via U/I with SEO-Enabled widgets.
- $\circ$  Height The height in pixels of the widget. Not editable via U/I with SEO-Enabled widgets.
- $\circ$  Background Color  $-$  Set the background color of the widget. Default is white. Not editable via U/I with SEO-Enabled widgets.
- $\circ$  Text Color  $-$  Set the font color for the text of the comments. Default is black.
- $\circ$  Advanced SEO-Enabled Leave this check box cleared to generate the widget code for an iframe. An iframe is the easiest type of widget to implement and maintain. Selecting this check box generates a link instead of code. The link delivers the full HTML of the review stream to your website using a standard style sheet, which your webmaster can override to manage height, width, background color, filters\*, etc. This implementation method may require collaboration with the Product team via your Customer Success Manager.

\*If you want to create a mulit-location widget at the tenant level, or if you want to filter widget results by another [custom property](https://help.reputation.com/?post_type=manual_kb&p=1160) (brand, market, etc.), you can do that using an SEO-Enabled widget. Add the following parameters to the resulting URL: &filterName=location&filterValues=001XXX,002XXX or &filterName=brand&filterValues=abc . The parameters are case-sensitive and must be entered exactly as shown on the Filters tab of the account admin page. Spaces in a URL are replaced by %20.

6. Click Save.

If using code for an iframe, copy the generated code and send it to your webmaster for placement into the HTML of your website. If using the SEO-Enabled option, curl the URL and to fetch results directly.

Once on your site, the widget dynamically updates with the latest reviews that have met your criteria:

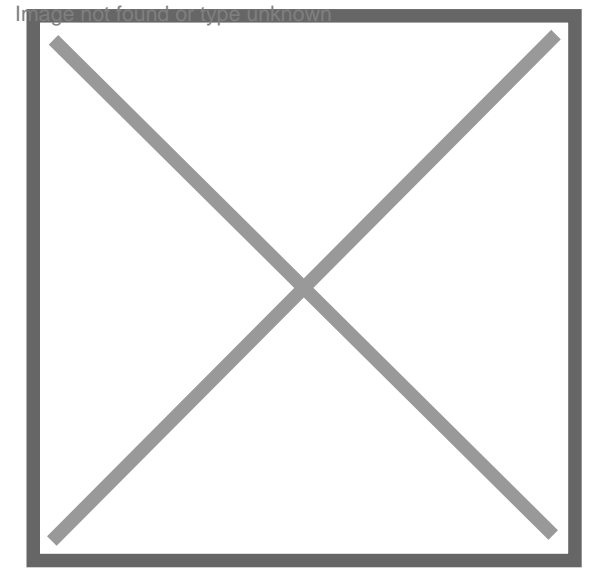